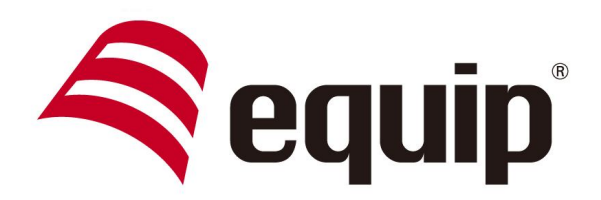

www.equip-info.net

# **4-Port USB 2.0 SHARING SWITCH**

**Universal | 128544**

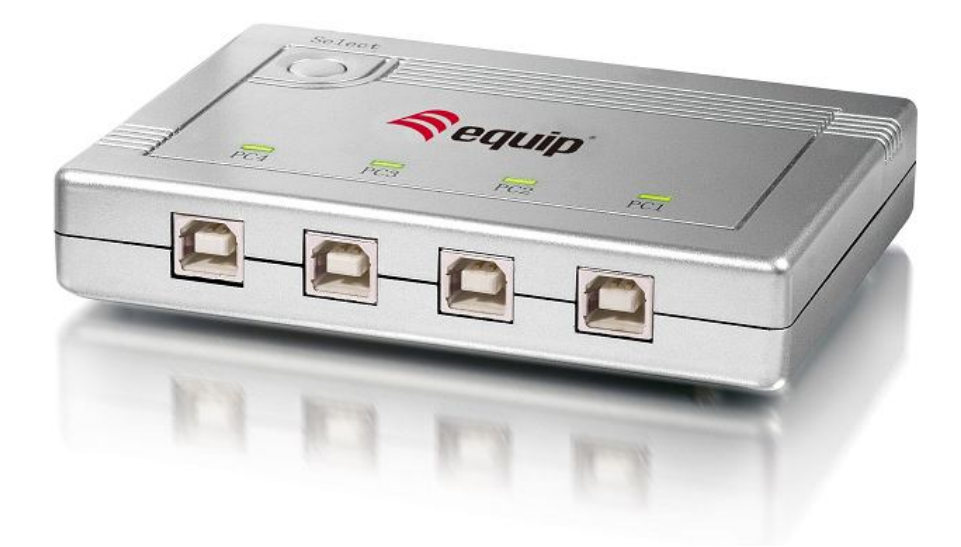

## **1. Einführung**

Danke für den Kauf des equip™ 4-Port USB 2.0 Sharing Switch. Der intelligente USB Sharing Switch ermöglicht 4 Computern einen USB-Drucker oder ein USB 2.0 Gerät gemeinsam zu benutzen. Es können Ihre Kosten, Zeit, Raum, Energie zu sparen, und Ausrüstung, um die Effizienz zu verbessern.

### **1.1 Features**

- l 4 computer nutzen gemeinsam einen USB-Drucker oder ein anderes USB 2.0 Gerät
- $\bullet$  USB 2.0, 1.1 kompatibel
- **•** Unterstützt EHCI, UHCI und OHCI
- **•** Unterstützt USB-Bus Energiemodus
- USB-Gerät Auswahl durch Knopfdruck (PC, Mac, Sun) und Hot Key (nur PC)
- Unterstützt Windows 98/SE/ME/2000/XP/Vista/7, Mac OS

## **1.2 Verpackungsinhalt**

- l 1 x 4-Port USB 2.0 Sharing Switch
- l 1 x Benutzerhandbuch

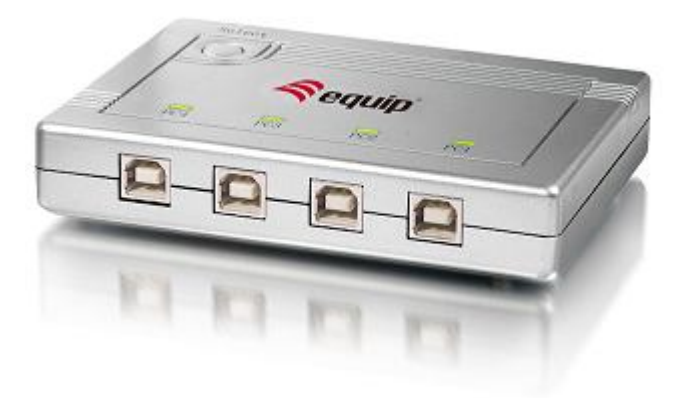

## **2. Anwendungsdiagramm**

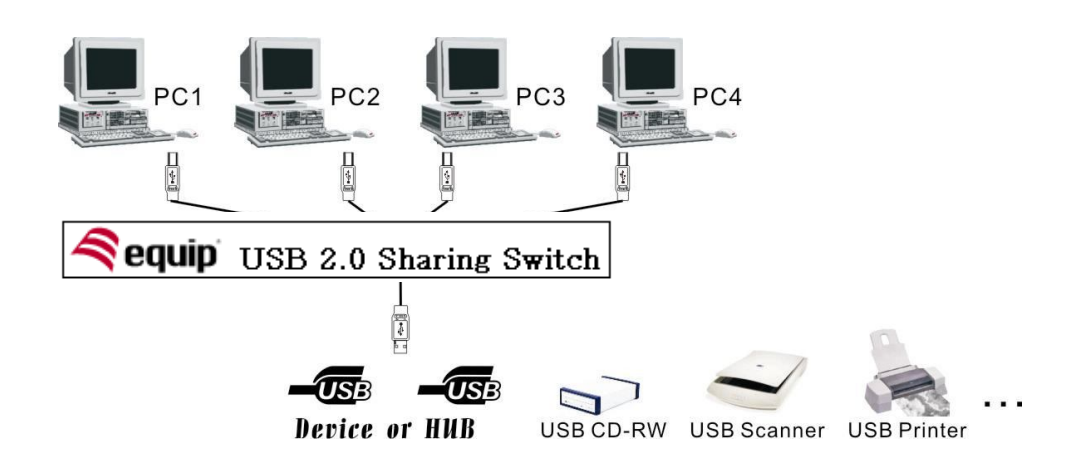

**3. Kabeldiagramm**

USB A-B kabel:

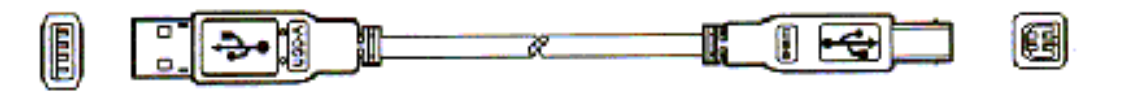

### **4. Technische Spezifikationen**

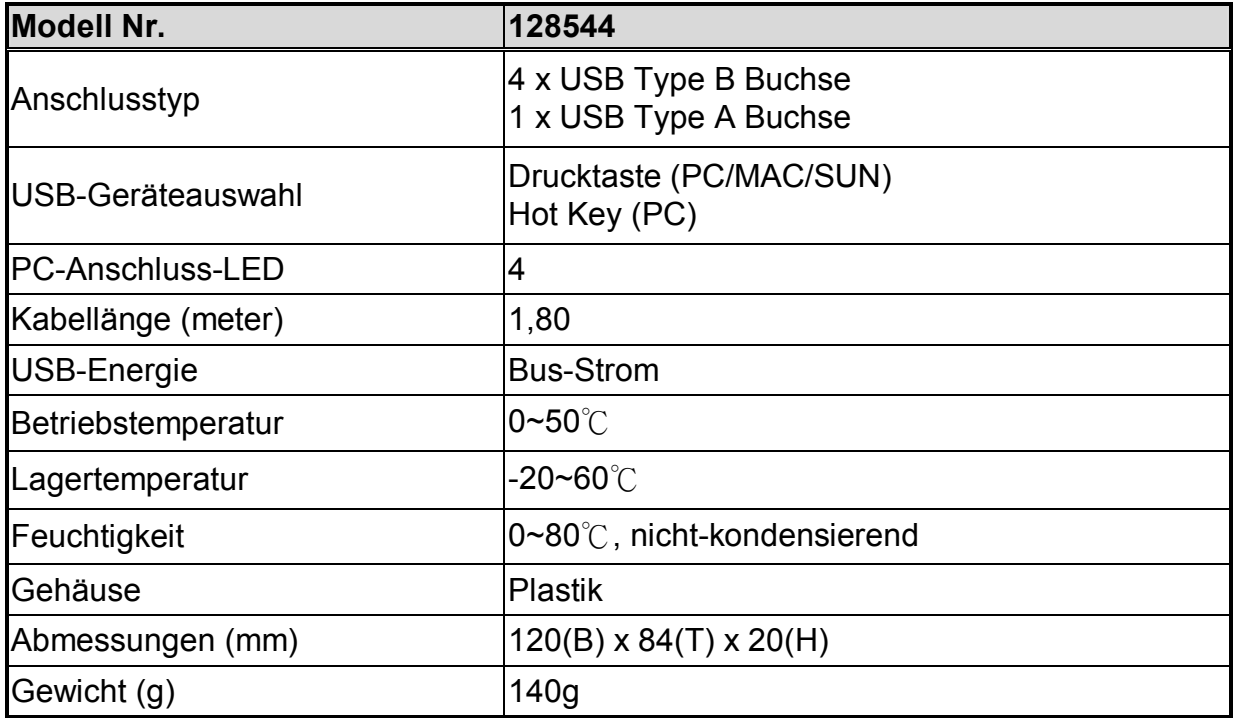

## **5. LED Anzeige**

Auf der Geräteoberseite gibt es zwei PC-LEDs:

- l Wenn einer der PC-Ports an den USB-Port angeschlossen ist, leuchtet die PC-Port-LED auf. Es leuchtet jeweils nur eine PC-Port-LED auf.
- l Wenn die PC-LED blinkt, wird eine USB-Geräteemulation oder USB-Hostaufzählung ausgeführt oder der andere PC wechselt in den Schlafmodus.

## **6. Gebrauch**

### **Switch einschalten**

Der Sharing Switch bezieht Strom von den PCs. Wenn einer der PCs eingeschaltet wird, verbindet sich der Switch mit diesem PC zuerst.

### **Drucktaste**

Der USB Sharing Switch verfügt über eine Drucktaste. Durch Betätigen der Taste wird vom aktuellen PC-Anschluss zum anderen umgeschaltet.

### **Hot Key-Steuerung**

Der Benutzer muss seinen Arbeitsplatz nicht verlassen, um die Drucktaste zu betätigen. Drücken Sie innerhalb von zwei Sekunden zweimal die Tast "Rollen" um den USB-Geräteanschluss abzurufen.

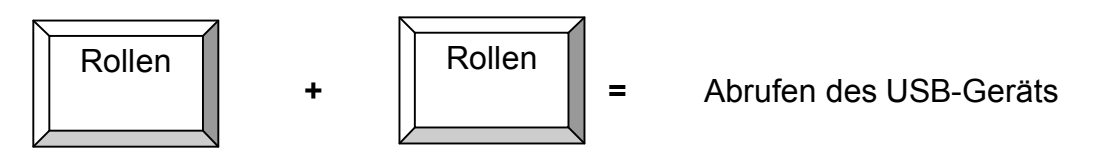

Wenn der Ziel-PC ausgeschaltet ist, kann nur die Drucktaste benutzt werden.

Der Sharing Switch unterstützt keine Hotkey-Funktion für Mac und Sun Micro Systems. Sie haben zu drücken, um die PC-Port-Switch.

### **Hinweis:**

- l **Wenn die PC-LED blinkt, benutzen Sie keinen Hot Key-Befehl.**
- l **Wenn der PC in den Schlafmodus wechselt, benutzen Sie keinen Hot Key-Befehl.**
- l **Wenn das angeschlossene USB-Gerät der Speicherung dient, wie z.B. HDD, CDRW, etc., stellen Sie sicher, dass der andere Computer vor der Umschaltung alle Anwendungen beendet hat.**

## **7. Hardwareinstallation**

Stellen Sie vor der Installation sicher, dass alle Peripheriegeräte und Computer ausgeschaltet sind.

- 1. Verbinden Sie den Type B Anschluss des USB A/B-Kabels mit dem PC-Port des Switches und Type A Anschluss des Kabels mit dem PC.
- 2. Verbinden Sie den Type A Anschluss des USB-Kabels des jeweiligen anzuschließenden Geräts mit dem USB-Port des Switches.
- 3. PCs einschalten.

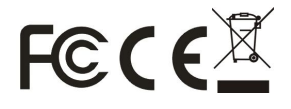